## **How to Submit a STARS Application**

Î.

About: STARS (Student Tracking And Review System) is administered by University Scholarships & Financial Aid Services and not the Education Abroad office.

- 1. First be sure you are logged into MyUSF with your USF credentials.
	- a. Go to: [www.usf.edu](http://www.usf.edu/) and click on the "MuUSF" link in the upper right hand corner.

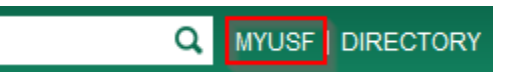

- b. If you have not logged in recently it will route you to the USF Single Sign-on page and log in with your USF credentials.
- c. After logged in you should be routed to MyUSF.
- 2. Click here to start your STARS application[: https://usf.starsscholarshipsonline.com](https://usf.starsscholarshipsonline.com/)
- 3. If you are logged in, the application should already populate some of your information. a. If the U# field is not pre-populated – please log out of MyUSF and log back in.

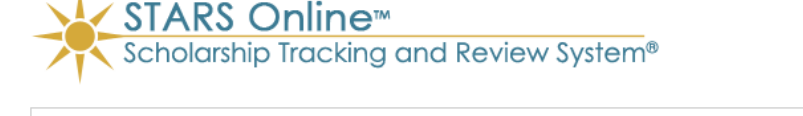

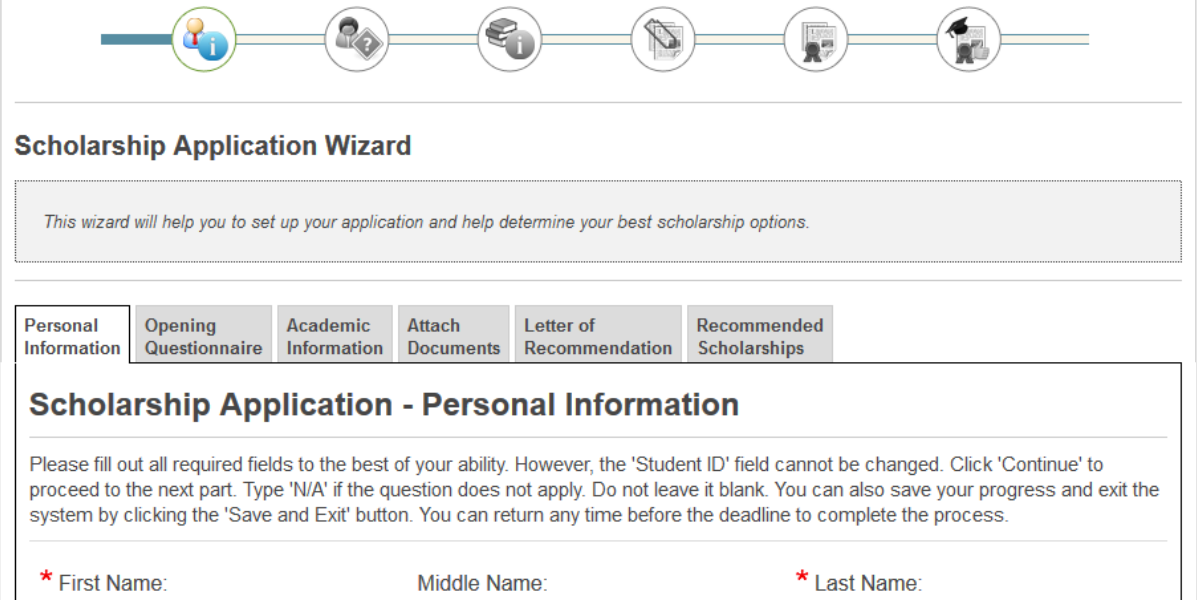

- 4. Follow the onscreen steps to complete the application and submit.
- 5. For assistance with the STARS system please visit: [http://www.usf.edu/financial](http://www.usf.edu/financial-aid/contact-us.aspx)[aid/contact-us.aspx](http://www.usf.edu/financial-aid/contact-us.aspx)
- 6. For assistance with Education Abroad scholarships please visit: <http://educationabroad.global.usf.edu/?go=Scholarships>